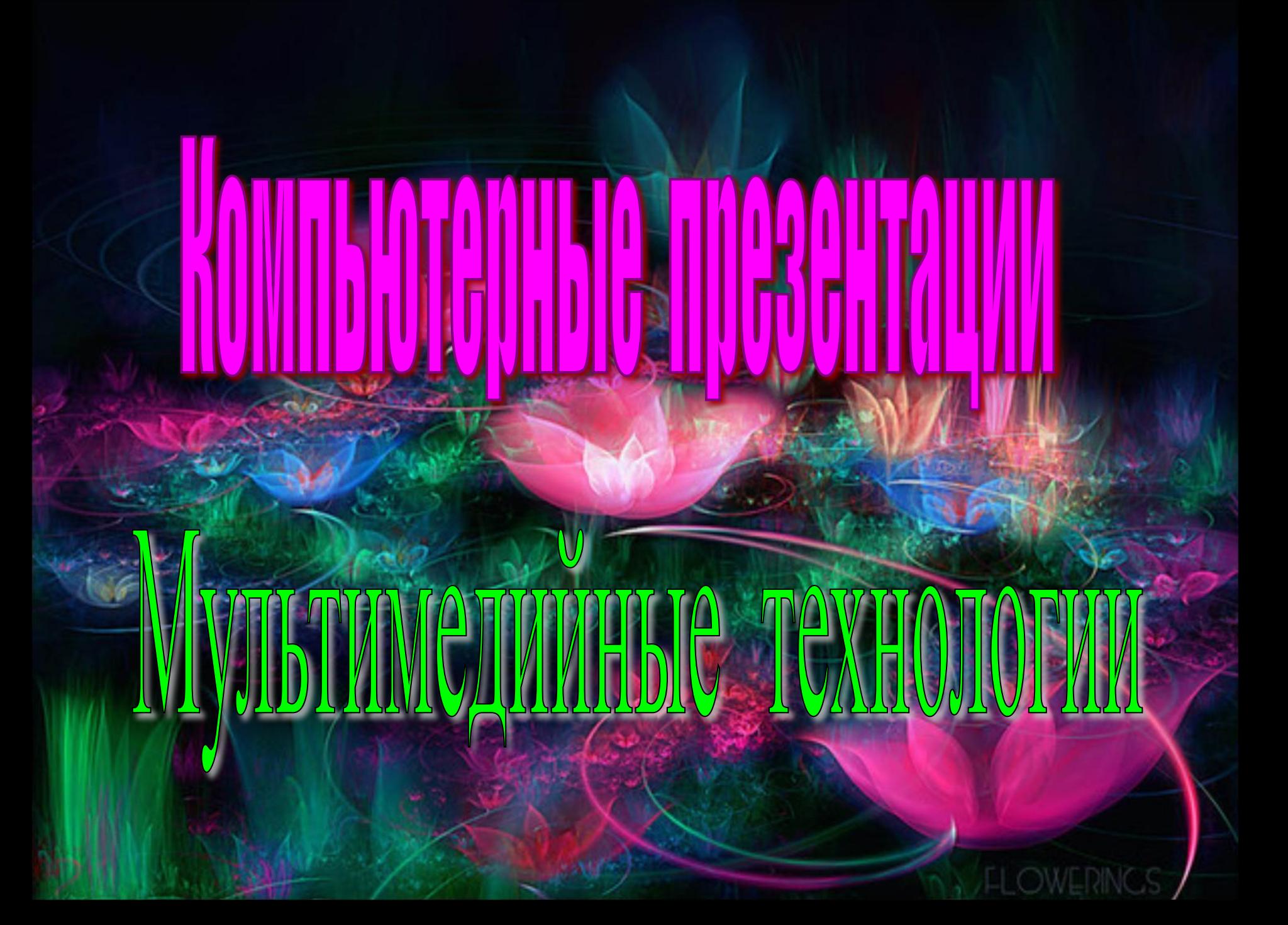

# **Немного истории**

- Исторически первым типом данных, для работы с которыми изобрели компьютеры, были числа.
- В 50-е годы XX в. развитие новых типов данных шло по пути расширения числовых типов:
	- целые числа без знака;
	- целые числа со знаком;
	- действительные числа;
	- действительные числа повышенной точности.
- Тогда же с помощью целых чисел начали кодировать символьную информацию, и компьютеры начали работать с текстами.

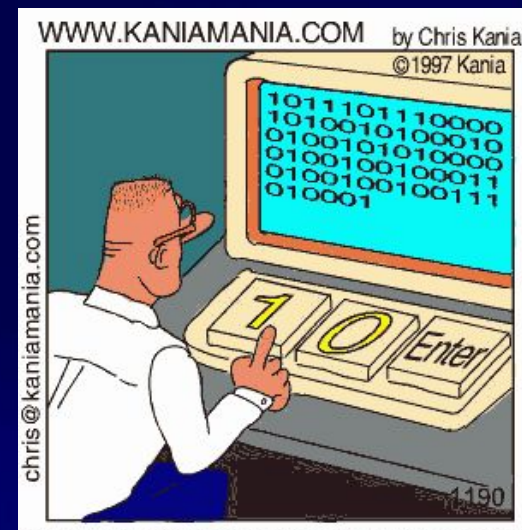

Настоящие программисты пишут в двоичных кодах

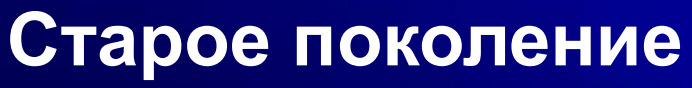

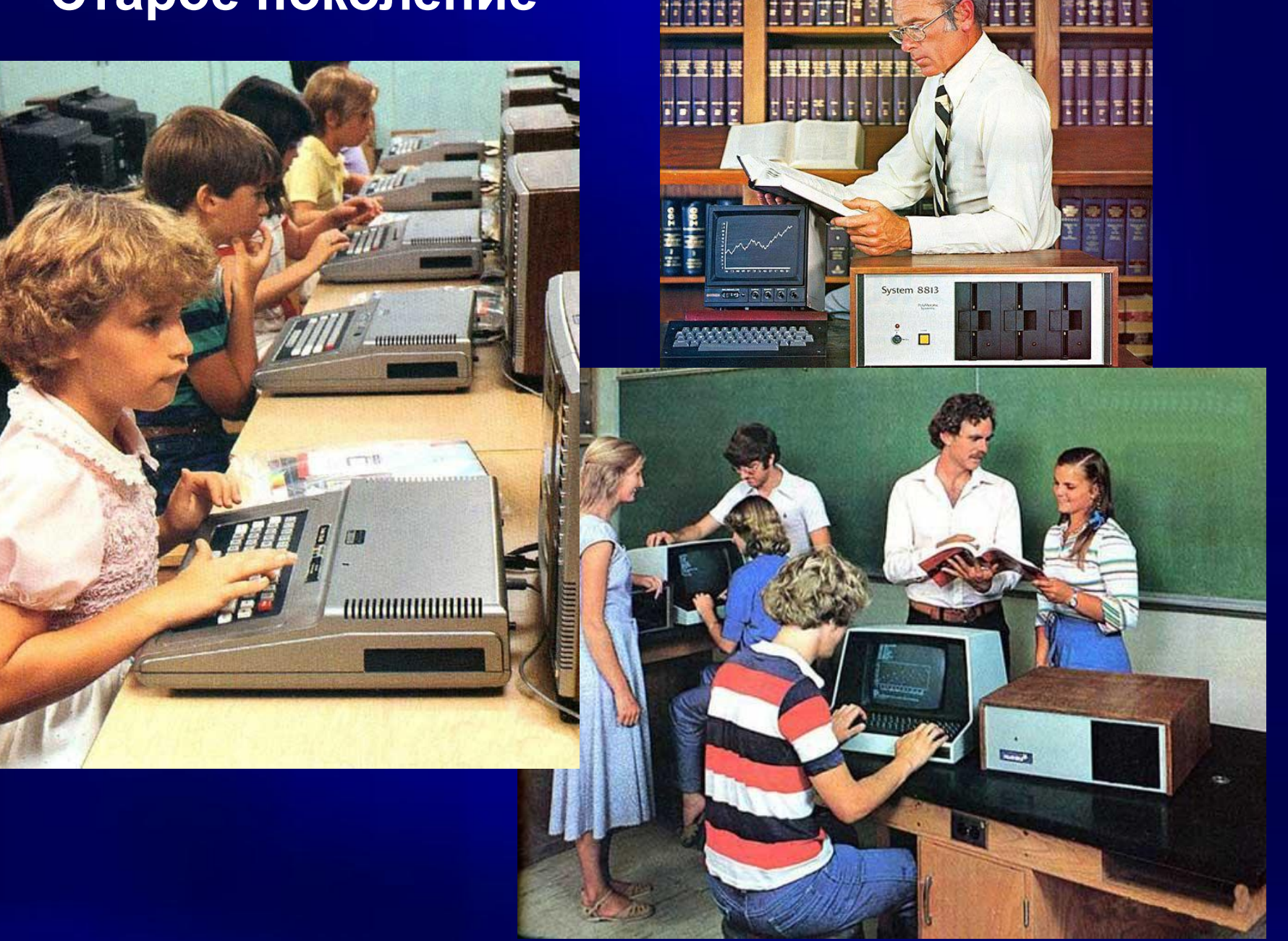

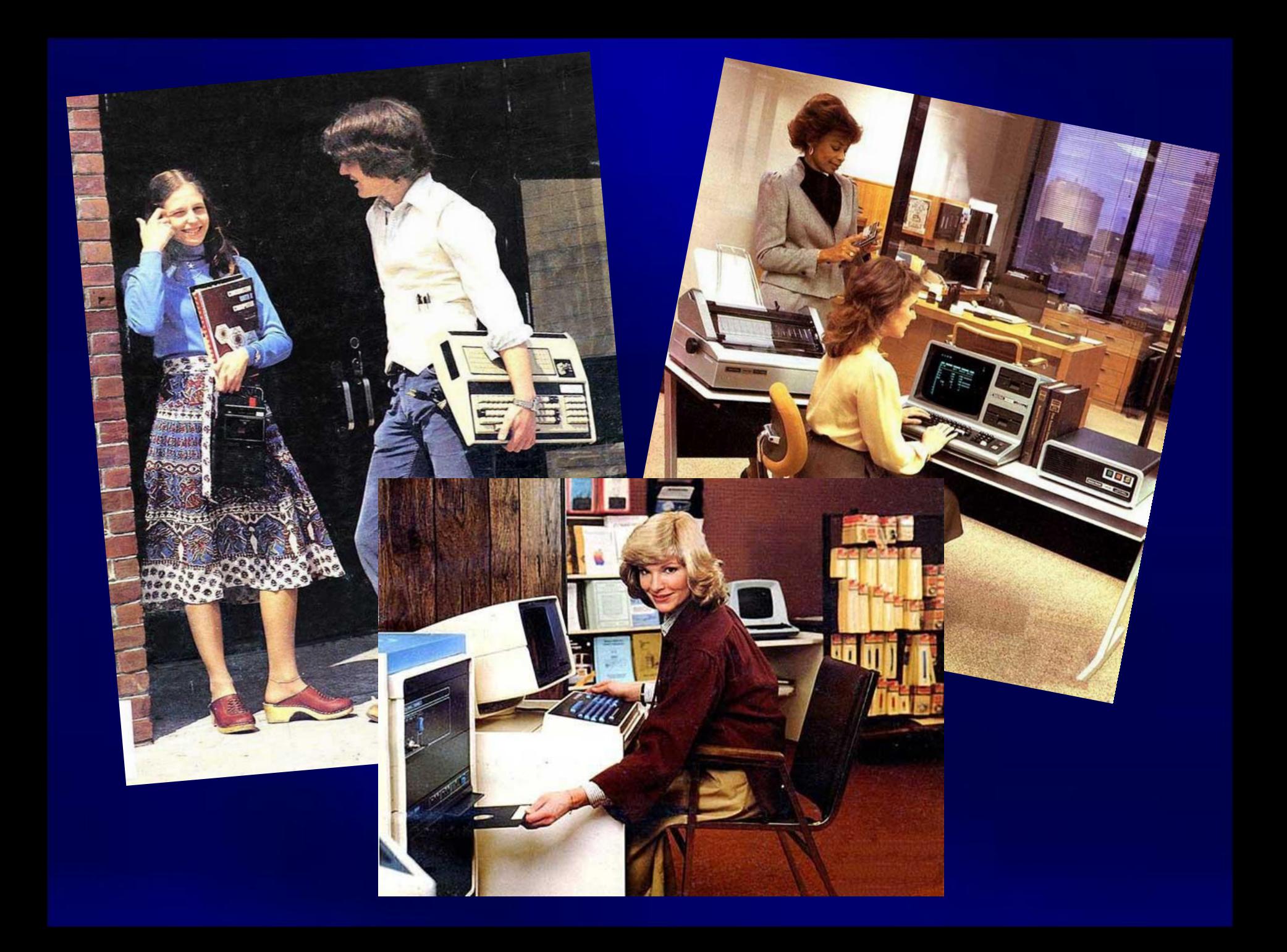

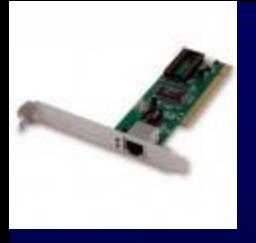

#### **Немного**

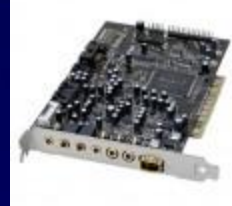

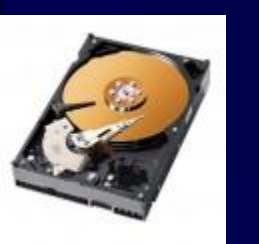

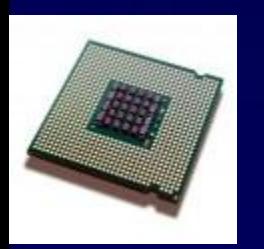

В 60-е годы и сельство при оперативной памяти и производительности процессоров увеличились достаточно, чтобы компьютеры могли начать работать с **графикой** — тогда целыми числами начали кодировать цвета отдельных точек изображения. Значительно позднее (в 80-е годы) компьютеры стали оснащаться средствами для работы со **звуком**, тогда же появились и первые стандарты для цифрового кодирования звуков.

**Дальнейшее** наращивание мощности процессоров и объемов оперативной памяти позволило использовать компьютеры для хранения и обработки **видеоинформации**.

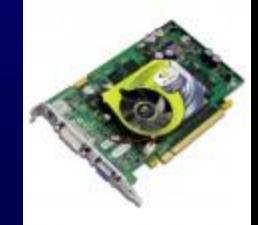

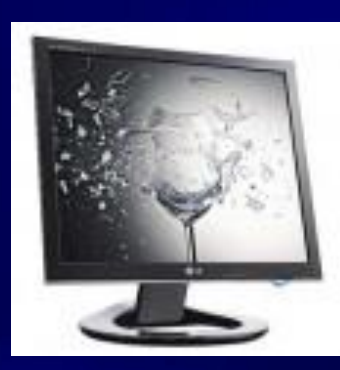

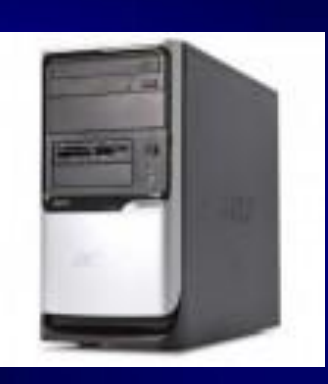

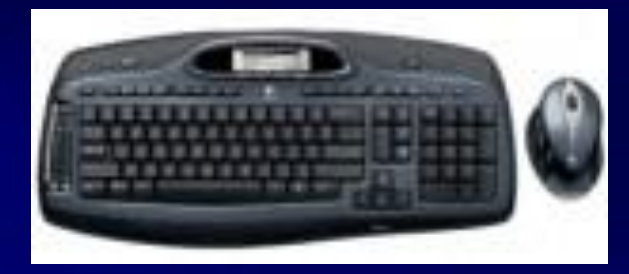

#### **Новое поколение**

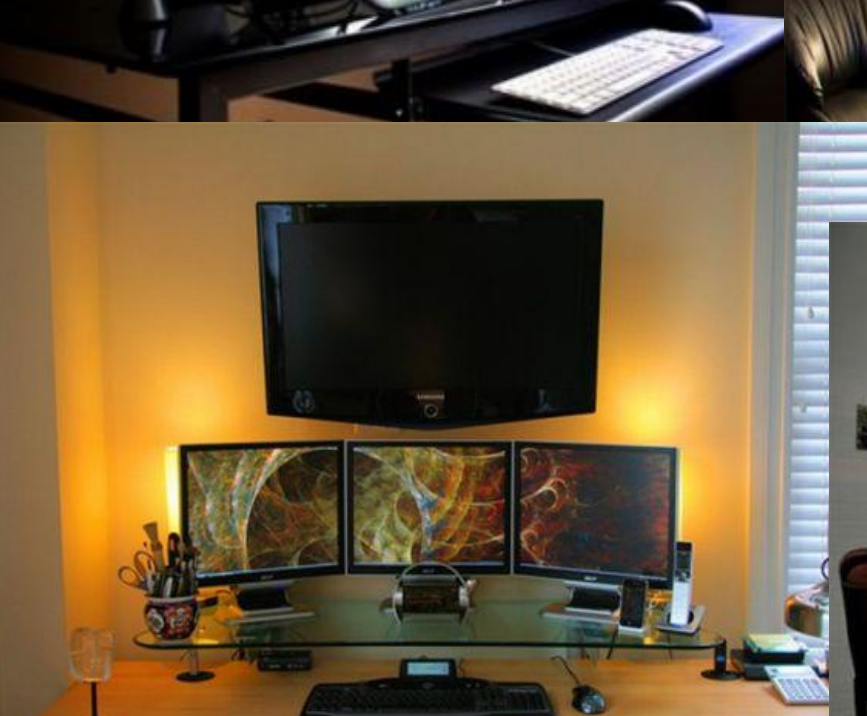

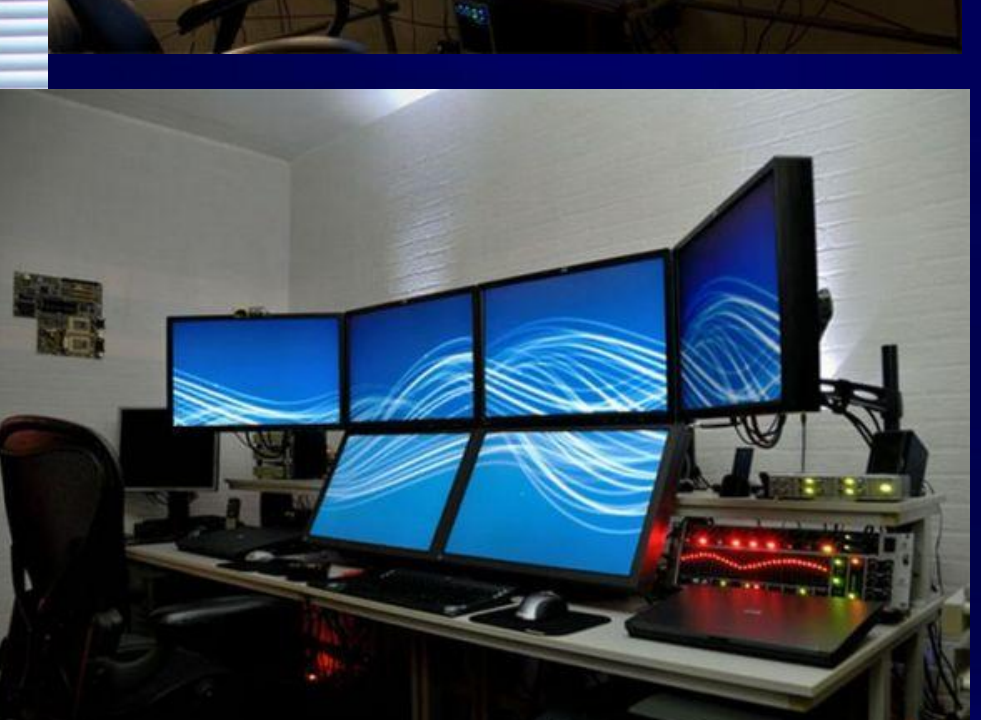

# **Мультимедиа**

- О современных компьютерах говорят как о **мультимедийных устройствах**.
- Под словом **мультимедиа** понимают способность сохранения в одной последовательности данных разных видов информации: числовой, текстовой, логической, графической, звуковой и видео.
- Устройства компьютера, предназначенные для работы со звуковой и видеоинформацией, называют **устройствами мультимедиа**. К ним также относят устройства для записи и воспроизведения мультимедийных данных — дисководы CD-ROM, DVD и т. п.

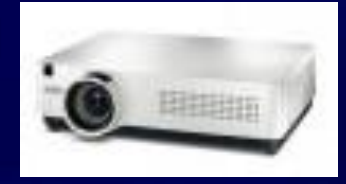

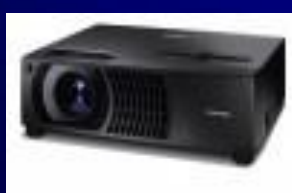

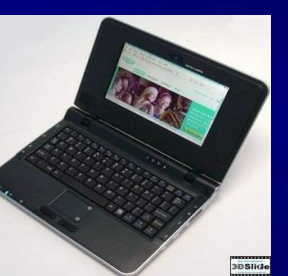

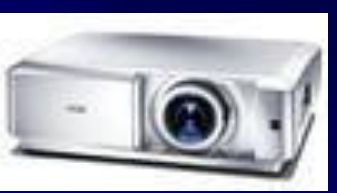

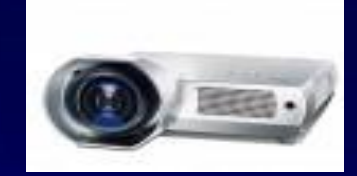

# **Мультимедийные программные**

- Специальные средствами, позволяющие создавать, редактировать и воспроизводить мультимедийные данные, называют **мультимедийными программными средствами**.
- В последнее время создано много мультимедийных программных продуктов. Это и энциклопедии из самых разных областей жизни (история, искусство, география, биология, музыка) и обучающие программы (по иностранным языкам, физике, химии) и так далее.
- Мультимедийные программные продукты могут быть *интерактивными*, т.е. пользователь может активно взаимодействовать с программой, управлять её.

### **Компьютерные презентации**

Компьютерные презентации являются одним из видов мультимедийных проектов. Компьютерные презентации часто применяются в рекламе, при выступлениях на конференциях и совещаниях, они могут также использоваться на уроках в процессе объяснения материала учителем или докладов учеников.

# **Слайды в** PowerPoint

С помощью приложения PowerPoint текстовая и числовая информация легко превращается в красочно оформленные слайды и диаграммы.

В основе любой презентации лежит набор слайдов, на которых размещаются текст, графики, рисунки. Электронные слайды подобны обычным фотографическим, но издаются гораздо проще. Программа PowerPoint сама запрашивает всю необходимую текстовую и числовую информацию, а также предоставляет множество готовых вариантов дизайна и шаблонов содержания.

### **Процесс создания презентации**

Процесс создания презентации в Microsoft PowerPoint состоит из таких действий, как выбор общего оформления, добавление новых слайдов и их содержимого, выбор разметки слайдов, изменение при необходимости оформления слайдов, изменение цветовой схемы, применение различных шаблонов оформления и создание таких эффектов, как эффекты анимации при демонстрации слайдов.

#### Microsoft Office PowerPoint

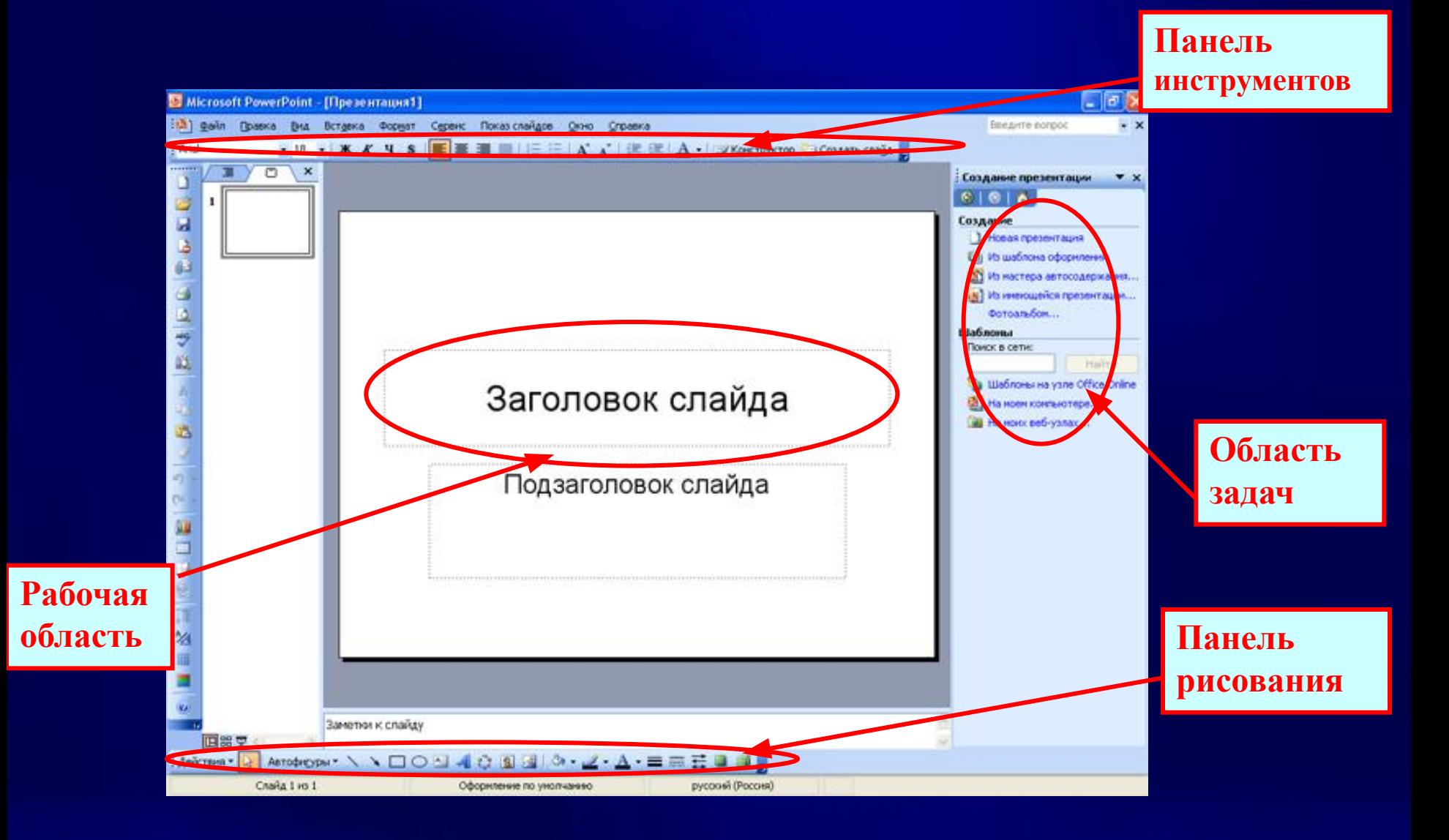

### **Основные режимы**

 PowerPoint позволяет создавать презентации с очень большим количеством слайдов. Чтобы управлять этим огромным объемом информации, в программе Microsoft PowerPoint существуют три **основных режима**:

#### обычный режим (основной режим редактирования);

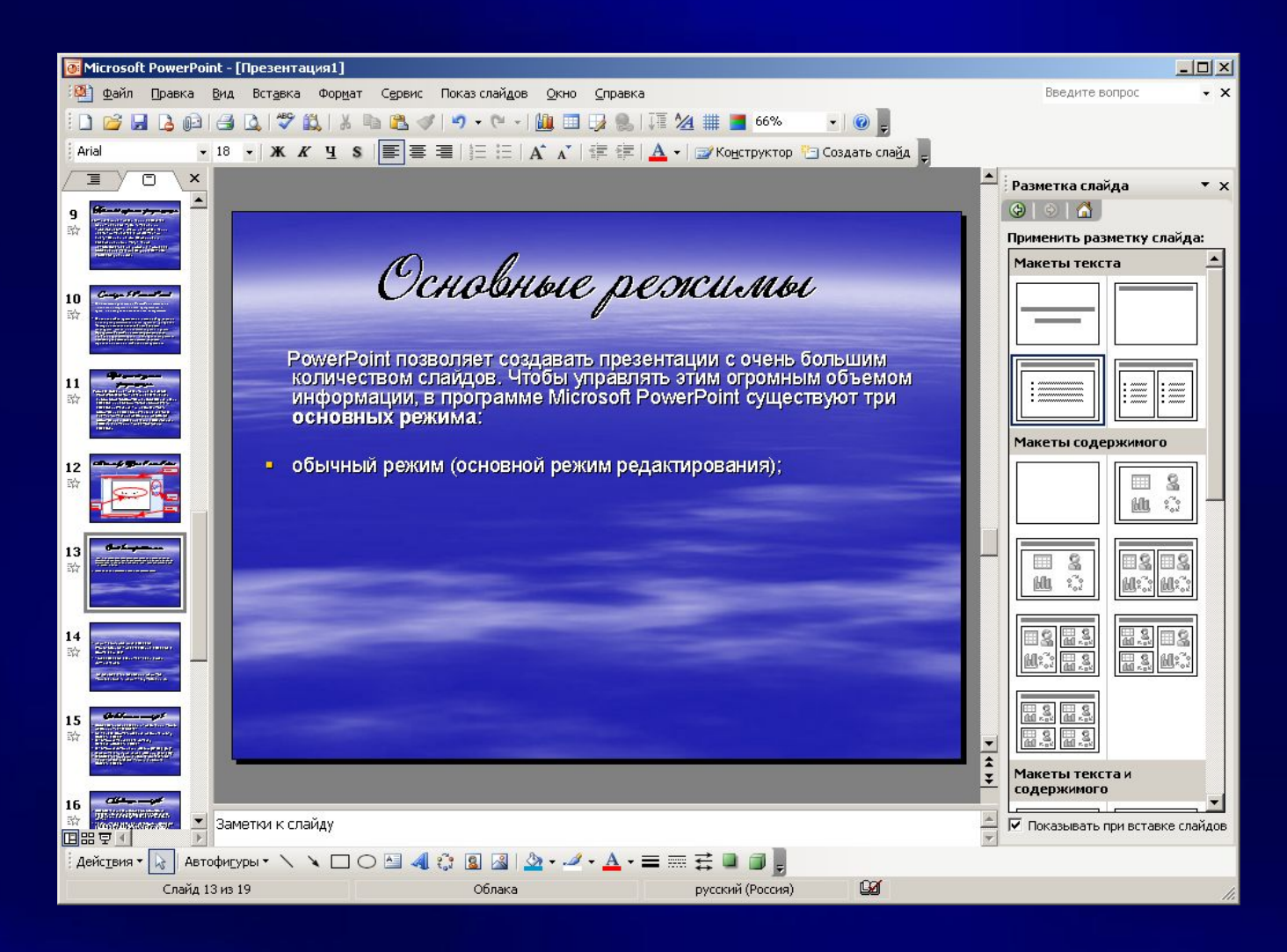

#### режим сортировщика слайдов (монопольное представление слайдов в форме эскиза);

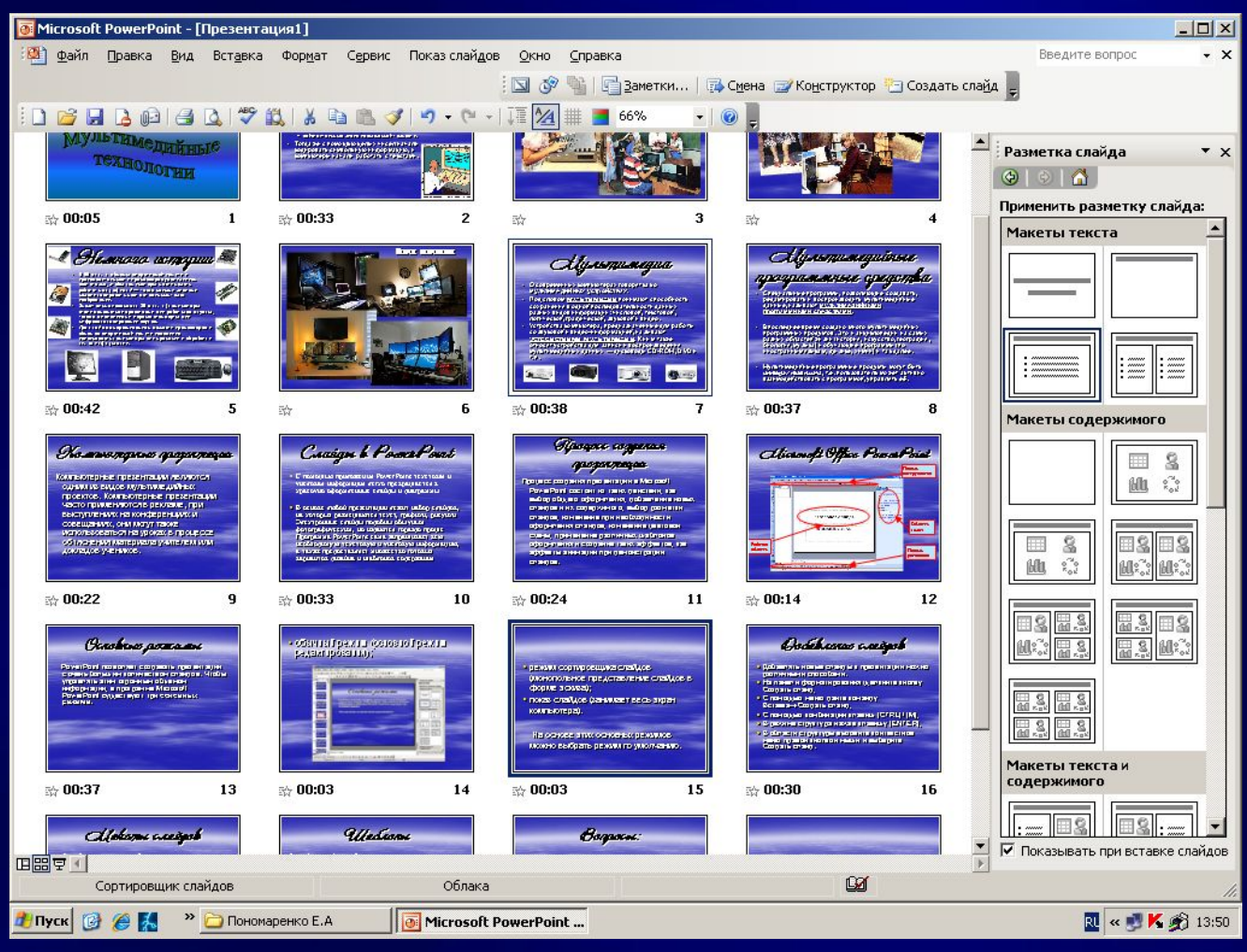

#### показ слайдов (занимает весь экран компьютера).

**ROMILLOTONILLO INGSGHFATILIA** Мультимедийные технологии

На основе этих основных режимов можно выбрать режим по умолчанию.

# **Добавление слайдов**

- Добавлять новые слайды к презентации можно различными способами:
- На панели форматирования щелкните кнопку Создать слайд;
- С помощью меню дайте команду Вставка→Создать слайд;
- С помощью комбинации клавиш [CTRL]+[M];
- **В режиме структура нажав клавишу [ENTER];**
- В области структуры вызовите контекстное меню правой кнопкой мыши и выберите Создать слайд.

### **Макеты слайдов**

- Для обеспечения единообразного оформления слайдов и сохранения особенностей стиля каждой презентации текст следует вводить в специальные рамки.
- Термин «макет» относится к расположению объектов на слайде. В макетах содержатся рамки, которые в свою очередь включают текст, такой как заголовки слайдов или маркированные списки, и основное содержимое слайда: таблицы, диаграммы, рисунки, фигуры и картинки.
- Каждый раз при добавлении нового слайда можно выбрать для него макет в области задач Разметка слайда.
- Формат → Разметка слайда.

### **Шаблоны**

Самый простой способ изменения внешнего вида презентации — это применение **шаблона**. Смена шаблона влечет модификацию цветовой схемы, от которой зависят цвета элементов презентации, влияет на дизайн фона и принимаемые по умолчанию параметры форматирования текста. Поставляемые в комплекте PowerPoint шаблоны дизайна разработаны профессиональными художниками и гарантируют элегантность и привлекательность презентации. Увеличить количество вариантов оформления презентации, при использовании шаблона, можно с помощью цветовой схемы слайда. Формат → Оформление слайда.

### **Вопросы**:

- Что такое мультимедиа?
- Какие устройства компьютера называют мультимедийными?
- Что такое мультимедийные презентации?
- С помощью каких программ можно создать мультимедийную презентацию?
- Какие основные этапы создания презентации?

# **Спасибо за внимание** !

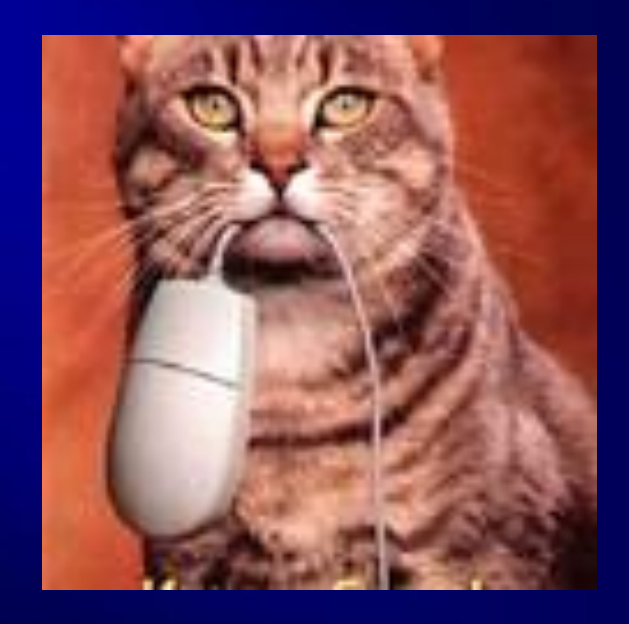

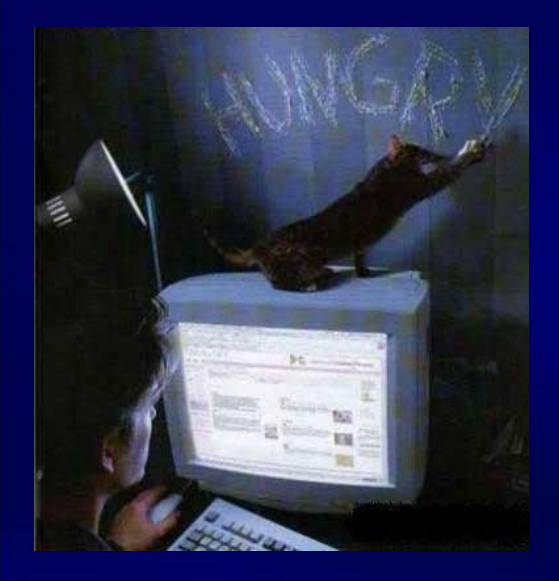

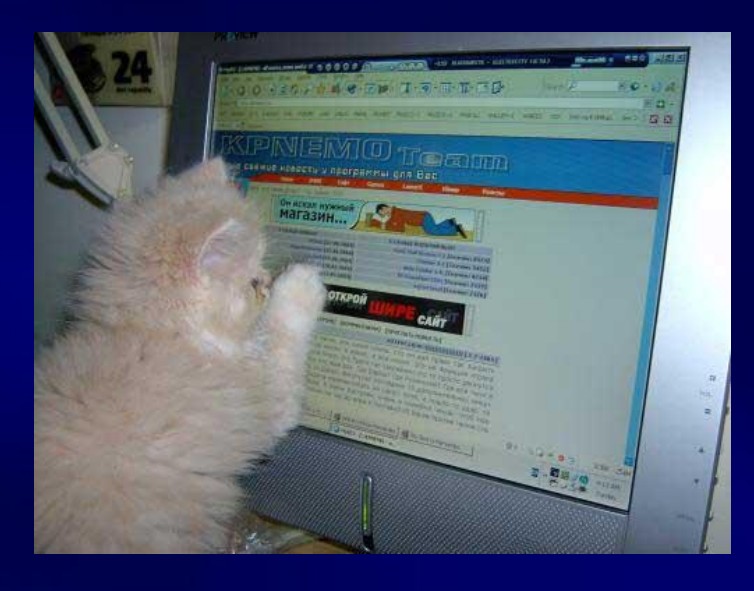

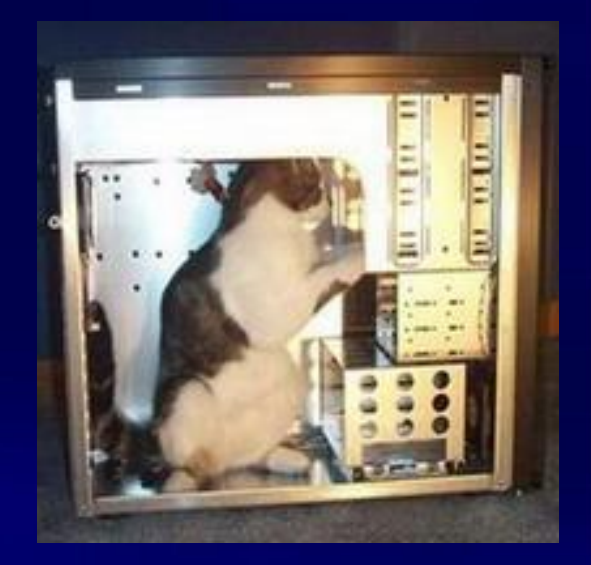